# **Ръководство на потребителя на Dell Display Manager**

# **Преглед**

Dell Display Manager е приложение на Windows за управление на монитор или група монитори. То осигурява ръчно нагласяне на показваната картина, задаване на автоматични настройки, управление на захранването, завъртане на картините и други функции на избрани модели на Dell. След инсталирането Dell Display Manager се включва при всяко стартиране на системата и поставя иконата си в лентата за известия. Информацията за свързаните към системата монитори е винаги достъпна при посочване на иконата в лентата за известия.

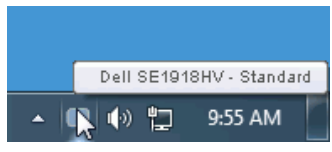

## **Използване на диалога Quick Settings (Бързи настройки)**

При щракване на иконата на Dell Display Manager се отваря диалогов Quick Settings (Бързи настройки) прозорец. Ако повече от един от поддържаните Dell монитори са свързани към компютъра, целевият монитор може да бъде избран от показаното меню. Диалоговият прозорец Quick Settings (Бързи настройки) осигурява удобни настройки на яркостта и контраста на монитора, Preset Modes (предв. зададени режими) могат да бъдат избирани ръчно или зададени към Auto Mode (Автом. режим) и разрешителната способност на екрана може да бъде променена.

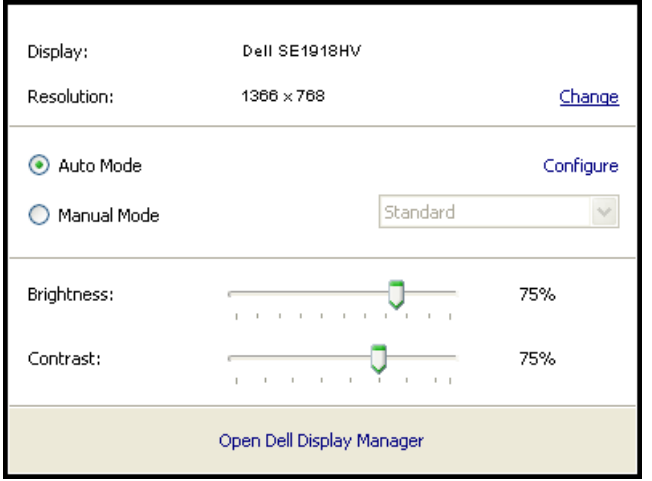

**DEL** 

Диалоговият **Quick Settings** прозорец осигурява също достъп до интерфейса на Dell Display Manager за напреднали потребители, който се използва за настройки на базовите функции, конфигуриране на Auto Mode (Автом. режим) и достъп до други функции.

## **Настройки на базови екранни функции**

Preset Mode (Предварително зададен режим) за избрания монитор може да бъде включен ръчно от менюто на бутон Basic (Основни). Като алтернатива може да бъде разрешен Auto Mode (Автом. режим). Auto Mode (Автом. режим) осигурява автоматично включване на предпочитания Preset Mode (предв. зададен режим) когато се активират конкретни приложения. Съобщението на екрана моментално показва текущия Preset Mode (предв. зададен режим) при всяка промяна.

На избрания монитор Brightness (Яркост) и Contrast (Контраст) могат да бъдат задавани директно от Basic (Базов) бутон.

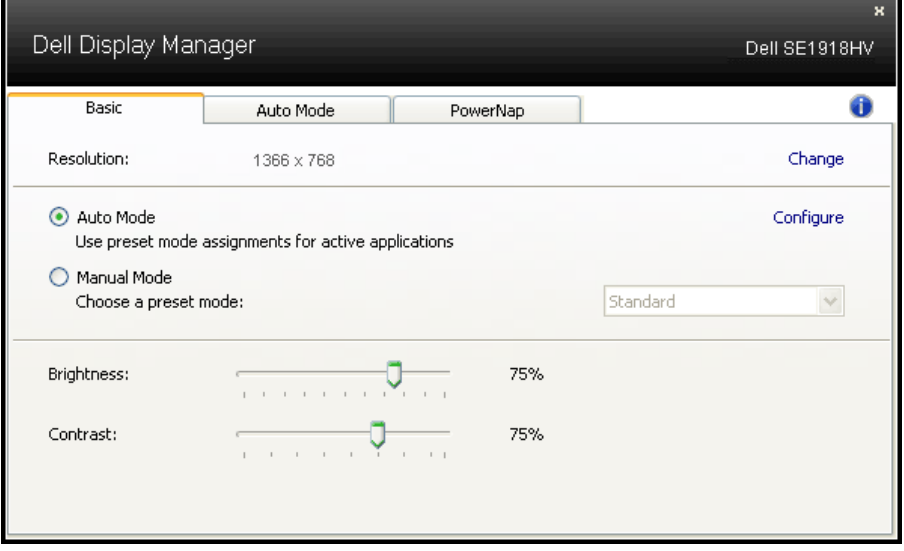

**D**<sup></sup>

#### **Присвояване на предв. зададени режими на приложения**

Бутонът Auto Mode (Автом. режим) дава възможност за свързване на конкретен Preset Mode (предв. зададен режим) с конкретно приложение и за автоматичното му прилагане. При разрешен Auto Mode (Автом. режим) Dell Display Manager автоматично превключва на съответния Preset Mode (предв. зададен режим), когато се активира асоциираното приложение. Предварително зададеният режим, асоцииран с дадено приложение, може да бъде един и същ за всеки свързан монитор или да се различава за отделните монитори.

Dell Display Manager е предварително конфигуриран за повечето популярни приложения. За добавяне на ново приложение към списъка с приписвания просто влачете приложението от работния плот, от стартовото меню на Windows или от друго място и го поставете в текущия списък.

**24 ЗАБЕЛЕЖКА:** Не се поддържат и няма да се включват приписвания на Preset Mode (предв. зададен режим) за командни файлове, програмни файлове, зареждащи кодове и неизпълними файлове, като zip архиви и пакетирани файлове.

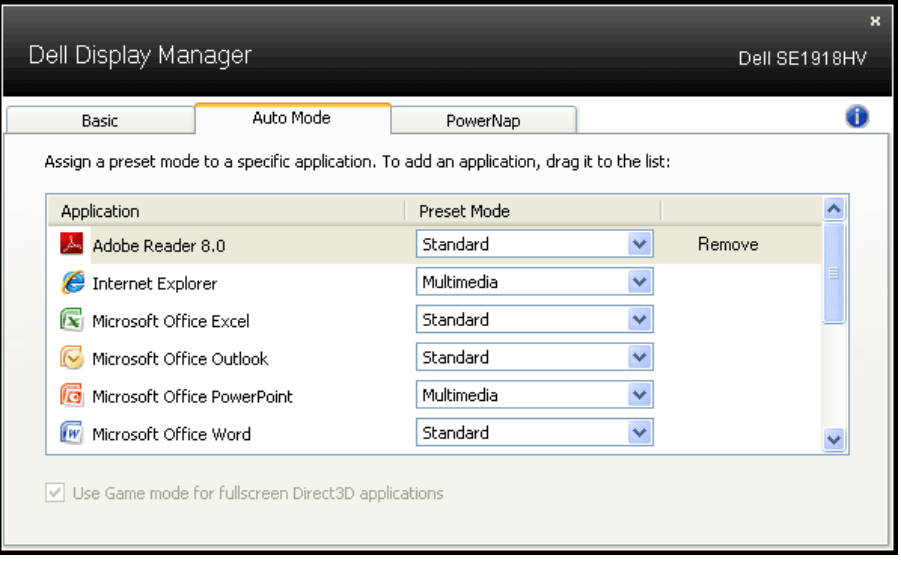

**D&L** 

### **Прилагане на функции за запазване на енергията**

При поддържаните модели на Dell, се показва бутон PowerNap за достъп до опции за запазване на енергията. При активиране на скрийнсевъра яркостта на монитора може да бъде автоматично намалена до минимум или мониторът да бъда приспан за допълнителна икономия на енергия.

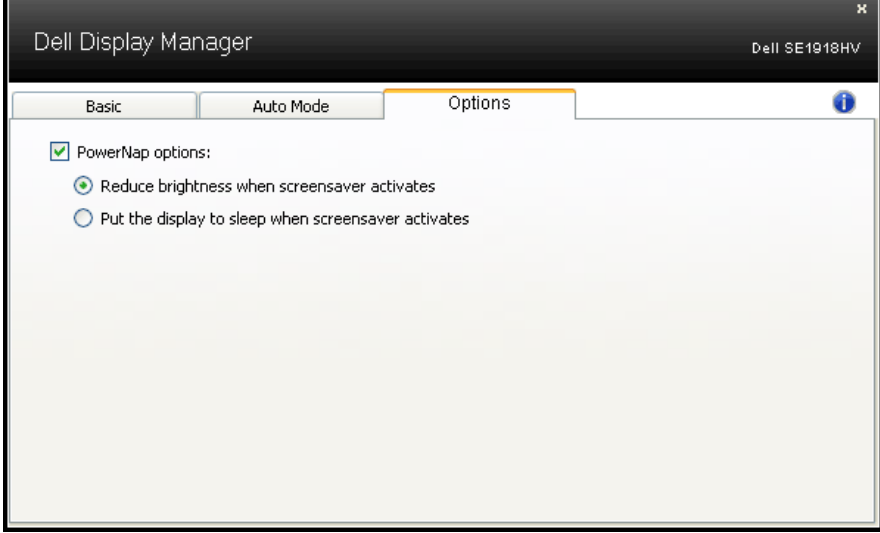

DELI